#### **TECNOLOGÍA E INFORMÁTICA OPERACIONES ESENCIALES N° 01 - PRÁCTICA EN MS EXCEL**

### **Operaciones esenciales en Ms Excel:**

La hoja electrónica de cálculo de Microsoft Excel se utiliza para realizar operaciones aritméticas por medio de fórmulas que son combinaciones de números, símbolos, operadores matemáticos y referencias a celdas. Observe los signos.

La **SUMA** es el signo **+** La **RESTA** es el signo **-** 

La **MULTIPLICACIÓN** es el **\*** y la **DIVISIÓN** es el /

# **Actividad:**

## **¿Cómo puedo sumar, restar, multiplicar y dividir en Excel?**

**1.** Ingrese a Ms Excel y en la **hoja 1 de trabajo** realice el siguiente ejercicio, observe la **TABLA A**, escriba los mismos números en la **columna A** y la **columna B**, luego observe la **TABLA B**, en la **columna C** vas a realizar las fórmulas de cada operación, así como se muestra en la imagen, en la **celda C1** realizas la **SUMA, celda C2** realizas la **RESTA, celda C3 realizas la MULTIPLICACIÓN y en la celda C4** realizas la **DIVISIÓN,** al final de cada fórmula **presionas la tecla ENTER** para obtener el resultado de cada fórmula.

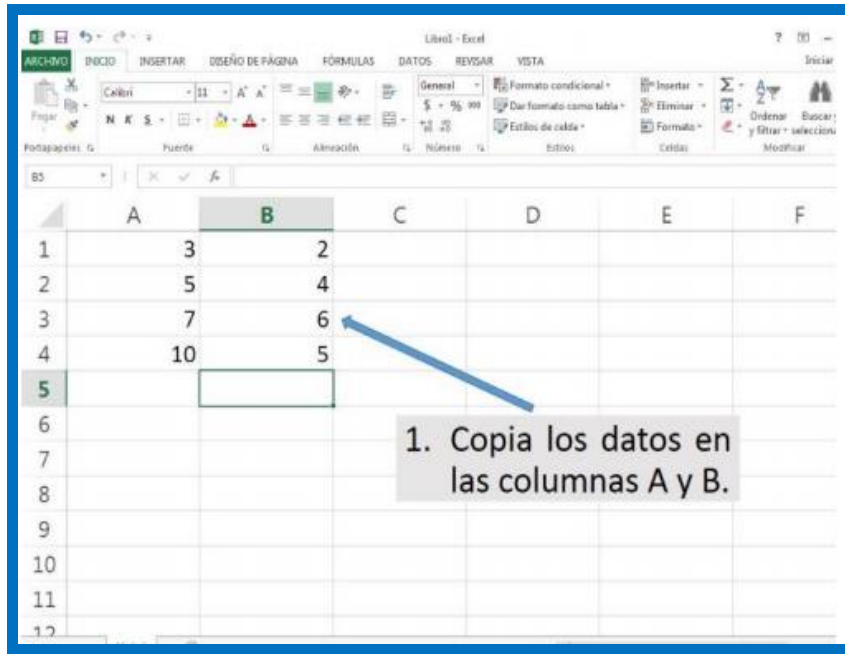

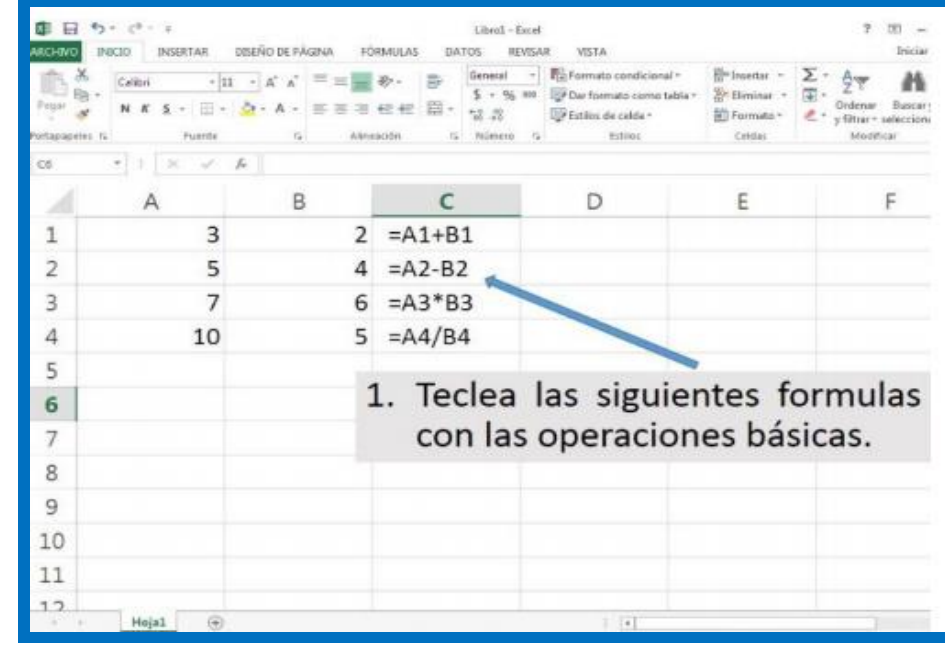

 **TABLA A. TABLA B.**

### **Ejercicio:**

**2.** Siguiendo la continuación de la actividad, en la siguiente hoja de Excel, **la hoja 2** escriba los datos de la **TABLA C** en cada celda, así como se muestra en la imagen y realice el ejercicio como le indica a continuación.

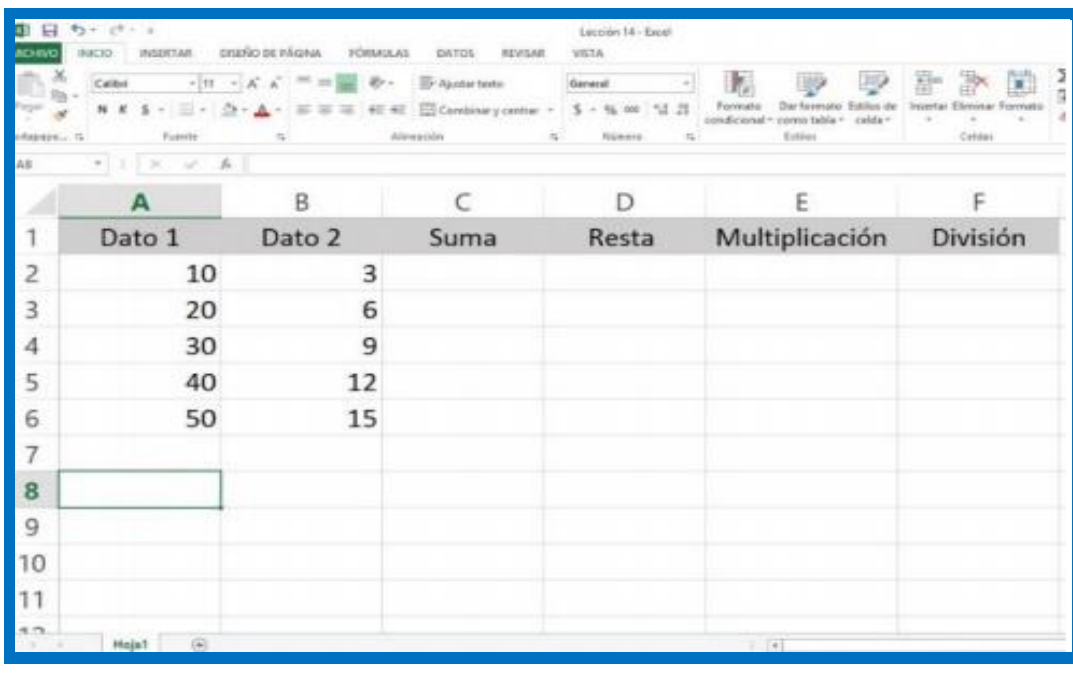

#### **TABLA C.**

**Observe la información de las operaciones que vas a realizar en la Fila 1 de la TABLA C, realiza las operaciones según corresponda en cada columna para obtener los resultados deseados. Recuerde anteceder el signo = a la fórmula.**

**Indicaciones para realizar el ejercicio:**

- En la **columna C** donde dice **SUMA** vas a ingresar las fórmulas de **SUMA** para tener el **resultado**. Ejemplo: **= A2 + B2.** Termine los otros puntos.
- En la **columna D** donde dice **RESTA** vas a ingresar las fórmulas de **RESTA** para tener el **resultado**. Ejemplo: **= A2 - B2.** Termine los otros puntos.
- En la **columna E** donde dice **MULTIPLICACIÓN** vas a ingresar las fórmulas de **MULTIPLICACIÓN** para tener el **resultado**. Ejemplo: **= A2 \* B2.** Termine los otros puntos.
- En la **columna F** donde dice **DIVISIÓN** vas a ingresar las fórmulas de **DIVISIÓN** para tener el **resultado**. Ejemplo: **= A2 / B2.** Termine los otros puntos.

**Al finalizar guarda tu actividad con tu nombre para enviarlo al correo asignado del curso.**

**Recuerde: "El hombre audaz no se detiene, siempre está caminando, cuando no hay caminos, los hace" ¡ÉXITOS Y BUEN PROVECHO!**